## **Artikel vor dem Abschließen einer Inventur abwerten | Arbeitsablauf**

## Schritt für Schritt

VOR dem Abschließen einer Inventur können einzelne oder mehrere Artikel bewertet werden. Dazu muss der Artikel ...

... in einer vorherigen Inventur schon einmal bewertet worden sein

Name<br>Intur 01 Stuttgart (Brillen

- ... und/oder in einer Eingangsrechnung (siehe auch [Eingangsrechnungen | Lagerverwaltung](https://manual.amparex.com/display/HAN/Eingangsrechnungen+%7C+Lagerverwaltung)) verbucht worden sein
- $\bullet$ ... oder zumindest am Artikel wurde ein Einkaufpreis (siehe auch [Einkaufspreis | Stammdaten](https://manual.amparex.com/display/HAN/Einkaufspreis+%7C+Stammdaten)) mit der Option 'Preis für Inventur benutzen' eingetragen

## **Achtung**

鱼

Artikelbestan

**Bestellungen** 

Wareneingang

Warenausgang Lieferungen **Eingangsrechnu** Reklamationer  $\sqrt{}$  Inventur 2

 $\gtrapprox$  Lagerbewegun ë

| ⊞

Mengen-verwaltete Artikel können nicht abgewertet werden, da kein direkter Bezug zu einem Artikel besteht.

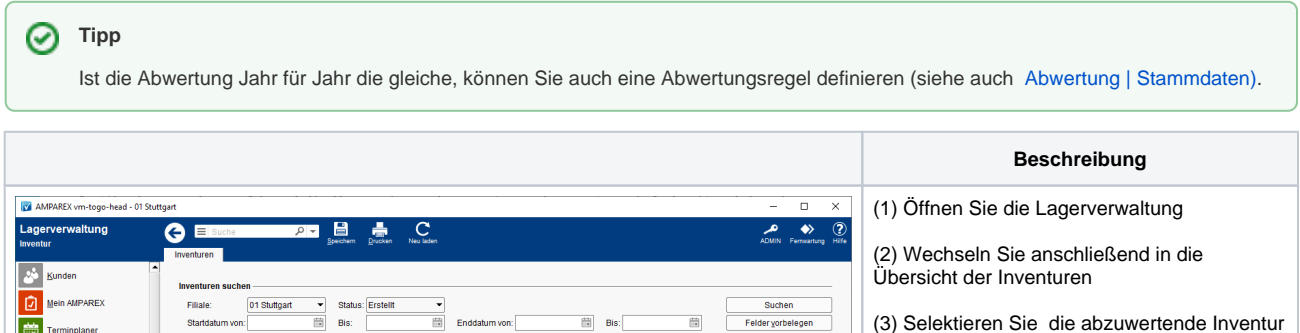

ጋ ከ አ :

Löscher

Abwerten Fassungsregels

Ma Jelle Abwert

Hörgerätregelsatz

Ende St

Start<br>26.09.19 08:31

(4) Öffnen Sie die Inventur, um diese über die Schaltfläche Abwerten abzuwerten

(5) Gibt es vordefinierte Abwertungsvorlagen kann aus einer oder mehreren Vorlagen eine ausgewählt werden (siehe auch [Abwertung |](https://manual.amparex.com/display/HAN/Abwertung+%7C+Stammdaten) 

> Wird eine Inventur auf Basis einer Abwertungsvorlage abgewertet, wird die Abwertung sofort ohne weitere Rückfragen durchgeführt!

[Stammdaten\)](https://manual.amparex.com/display/HAN/Abwertung+%7C+Stammdaten).

⊕

**Achtung**

## **Artikel vor dem Abschließen einer Inventur abwerten | Arbeitsablauf**

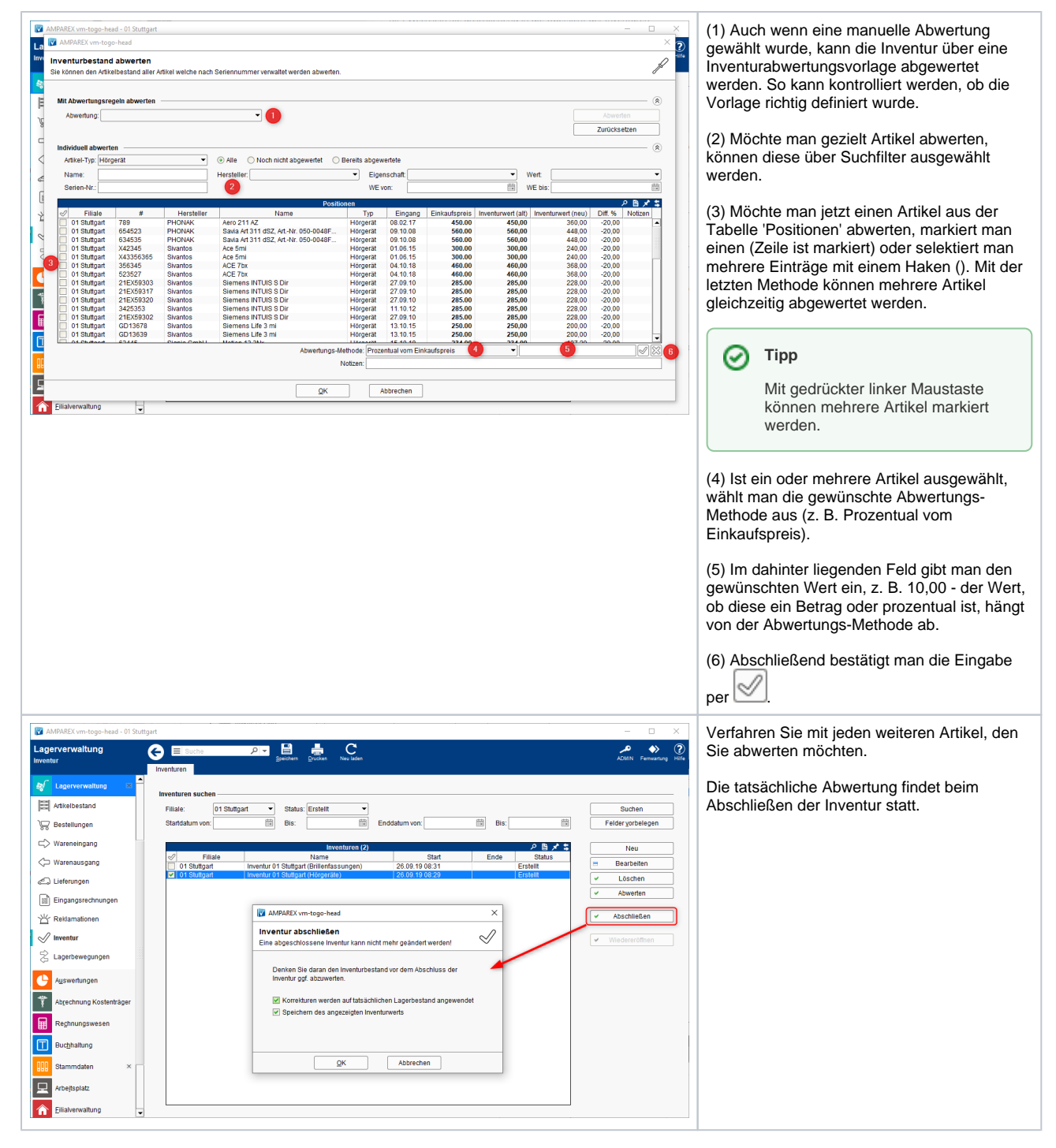

Siehe auch ...

[Inventurabwertung | Stammdaten](https://manual.amparex.com/display/HAN/Inventurabwertung+%7C+Stammdaten)